- 1.) Verify that you can access your cscidbw account using WS-FTP.
- 2.) Create the folder "CSS" (without the quotation marks) in your account.
- 3.) Copy the following files from the course web page to your CSS folder keeping the file names the same.
	- http://faculty.etsu.edu/tarnoff/labs2910/css/inclass\_s07/default.htm
	- http://faculty.etsu.edu/tarnoff/labs2910/css/inclass\_s07/intel-board.jpg
	- http://faculty.etsu.edu/tarnoff/labs2910/css/inclass\_s07/bullet.gif
- 4.) In your favorite text editor, open the default.htm file you copied to your css folder.
- 5.) Modify the page title and level 1 heading to include your name and modify the meta tags to contain your information. *Nothing else should have to be modified in this file!* Notice that there is a  $\langle$ link $\rangle$  tag that links the page to the cascading style sheet titled "inclass.css".
- 6.) Using your favorite text editor, create a cascading style sheet to format the html page to follow the formatting details found on the following page. (Note: Do not modify the default.html file in any way other that that shown in step 5.)
- 7.) Store the cascading style sheet inclass.css in your css folder (the same folder where you stored the default.htm file).

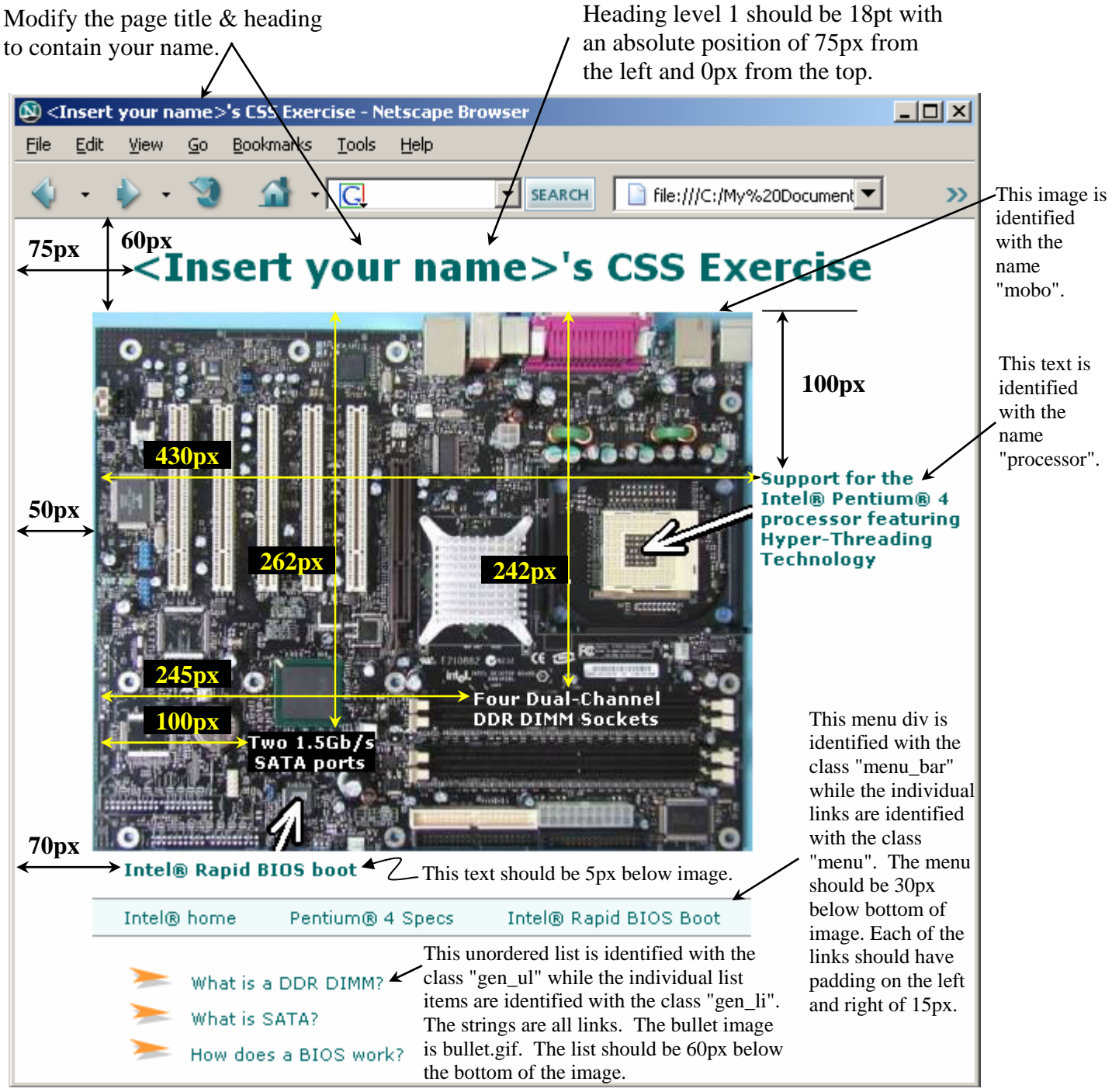

General properties:

- Page background should be white.
- All text unless otherwise specified should be in the font family Verdana, Helvetica, sans-serif, have the color #006666, and be 8pt with no bold, emphasis, or italics.
- Unvisited, visited, and active links should be the color #006666 with no underline.
- Hover links should be the color #ff9900 and have an underline.
- The "menu\_bar" div has a solid 1px wide border on the top and the bottom with color #999999. It also has a background of color #f0fafa. It has a 5px padding.
- The motherboard image dimensions are width="425" height="347".
- All positioning should be absolute by specifying only top and left measurements.
- The text "Two 1.5Gb/s SATA ports" and "Four Dual-Channel DDR DIMM Sockets" should be white with a black background.